## Перевод звонка

#### **Сопровождаемый перевод:**

1. Нажмите ( клавишу или софт клавишу Xfer во время активного разговора, вызов будет переведен на удержание.

2. Наберите необходимый номер телефона

3. Когда на вызов получите ответ, нажмите  $\leftrightarrow$  или программную клавишу Xfer, чтобы завершить операцию.

#### **Слепой перевод звонка:**

1. Нажмите  $\leftarrow$  или Xfer во время активного разговора, вызов будет приостановлен.

2. Затем введите номер телефона и нажмите  $\Theta$  или программную клавишу Xfer.

#### Переадресация вызова

1.Нажмите Меню > Функции вызова > 1 Переадресация.

2.Выберите линию, тип переадресации, введите номер получателя, статус и нажмите «Сохранить».

#### Выключение звука

1. Нажмите для отключения микрофона во время разговора.

2.Нажмите ,чтобы снова включить микрофон.

#### Список вызовов

1. Нажмите • клавишу Меню > Лог > Лог

2. Пролистать список вызовов можете с помощью клавиш

3. Чтобы набрать номер, нажмите программную клавишу Вызов или нажмите  $\Omega$  или  $\psi$ 

# Телефонная книга

#### **Доступ к телефонной книге:**

1. Нажмите  $\mathfrak{W}$  или Меню > Телефонная книга.

2. Выберите контакт или группу.

3. Чтобы набрать номер, нажмите программную клавишу Вызов или нажмите  $\Omega$  или  $\blacksquare$ 

#### **Добавление новой записи:**

1. Нажмите Dir soft key > Local Contacts > All Contacts or Groups

> Press Add

2. Введите имя, номер и нажмите программную клавишу OK.

Fanvil Technology Co., Ltd

Website: www.fanvil.com EMail: sales@fanvil.com support@fanvil.com Tel: +86-755-2640-2199 Add: 4F, Block A, Building 1#, GaoXinQi Hi-Tech Park (Phase-II), 67th District, Bao'An, Shenzhen, China

## Программируемые клавиши

1. Вы можете настроить клавиши для быстрого доступа к некоторым функциям для простого доступа к ним.

2. Нажмите Menu > Basic > Keyboard, выберите среди доступных элементов необходимый вам, затем выберите необходимый вам тип, значение и нажмите клавишу OK

## Повторный набор

Нажмите О клавишу, повторно выберите номер вызова.

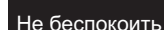

1. Нажмите DND софт клавишу. Включится режим

«Не беспокоить» на устройстве. 2. Нажмите Menu > Features > DND, ивыберите Mode и

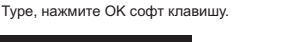

Голосовая почта

1. Для доступа к голосовой почте, нажмите или Menu > Message > Voice Message, вы увидете голосовые сообщения, если это поддерживается вашим провайдером услуг или АТС.

2. Выберите сообщение и нажмите Play для прослушивания.

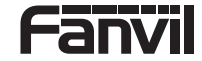

V1.0

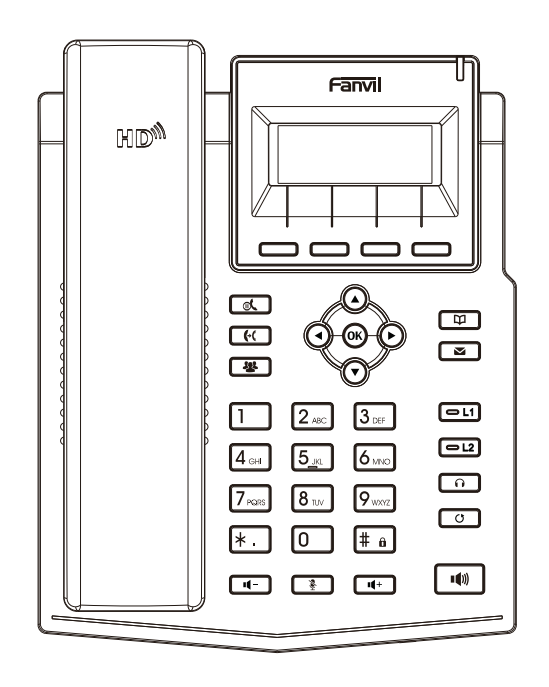

X1S / X1SP

# Краткая инструкция

## комплект поставки

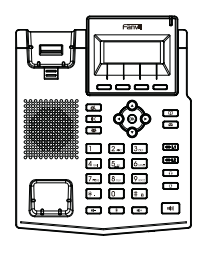

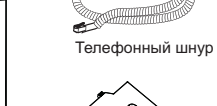

 $\bullet$ 

 $\bullet$ 

**CELLURATION DOWNTOWN** 

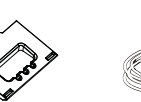

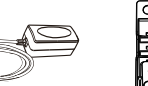

Интернет кабель Краткая инструкция

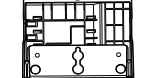

Подставка Блок питания (для X1SP опционально)

Настенная подставка (Покупается отдельно)

Значки на экране

IP телефон Трубка

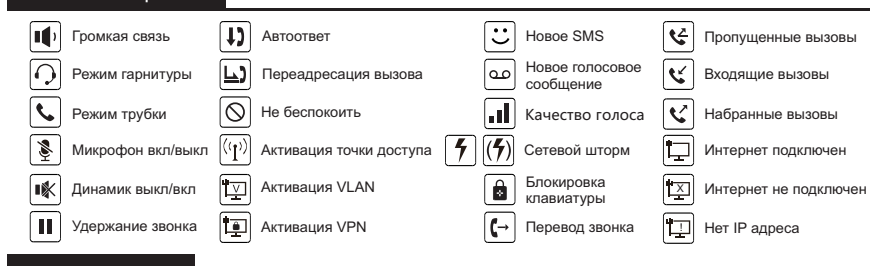

## Функции клавиш

oooo Софт клавиши

Τ

Индикатор ожидания

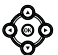

Левая и Правая навигационная клавиши Клавиша Вверх, логи звонков Клавиша Вниз, Статус телефона OK клавиша, вход в меню

 $\alpha$ 

Удержание/Вернуться к звонку

লে Перевод звонка

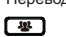

Конференция

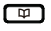

Телефонная книга

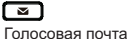

### Установка устройства

Следуйте инструкциям на картинке ниже, чтобы установить устройство.

#### **Настольная установка**

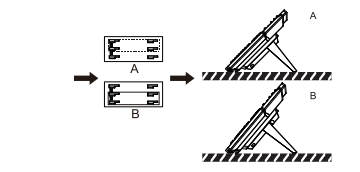

**Установка на стену (крепление на стену покупается** 

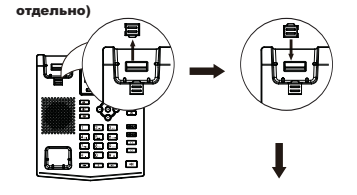

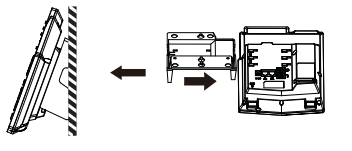

#### **Подключение устройства**

Подключите блок питания, сетевой кабель, PC, трубку, гарнитуру в соответствующие порты, как показано на рисунках ниже.

① Порт питания: подключите блок питания.

- ② Сетевой порт: подключите локальную сеть или интернет.
- ③ PC порт: подключите сетевой кабель к вашему PC.
- ④ Порт для гарнитуры: подключите гарнитуру.
- ⑤ Порт для трубки: подключите трубку.

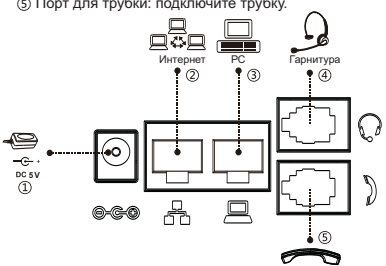

Трубка

# Настройка телефона

#### **Настройка через меню телефона:**

1. Нажмите Menu > System (пароль по умолчанию 123) 2. Настройка сети: выберите параметры сети (IPv4/IPv6/IPv4&IPv6, DHCP/Static/PPPoE) 3. настройка SiP-аккаунта: чтобы настроить аккаунт вам необходимо ввести адрес SiP-сервера, порт, имя сервера,

#### пароль и т.д. **Настройка через Web**

1. Посмотреть IP-адрес с телефона: Нажмите  $\Omega$  клавишу, или Menu> Status > IPv4 / IPv6. 2. Логин: введите IP-адрес в web-браузер. IP-адрес PC и

IP-телефона должны находиться в одном сегменте сети (по умолчанию имя пользователя и пароль 'admin'.)

3. Настройка: введите сеть/аккаунт и т.д., заполните все

необходимые поля.

4. Сохраните конфигурацию.

## Настройки языка

1. Нажмите Menu > Settings > Basic Settings > Language.

2. Выберите необходимый язык и нажмите клавишу OK.

## Выполнение звонка

1. **Предварительный набор номера**: введите номер телефона и поднимите трубку.

2. **Прямой набор номера**: поднимите трубку и введите номер.

3. **Громкая связь**: введите номер телефона и нажмите и или наоборот

4. Через гарнитуру: наберите номер телефона и нажмите n или наоборот

5. **Через определенную линию**: нажмите клавишу линии, введите

номер телефона и нажмите клавишу вызова.

# Прием вызова

1. **С помощью трубки:** поднимите трубку во время звонка.

2. **С помощью гарнитуры:** нажмите ∩ во время звонка.

3. **С помощью спикер:** нажмите .

## Режим Удержания звонка

1. Нажмите мили софт клавишу Удержание, абонент будет на удержании.

2. Чтобы восстановить звонок нажмите « или софт клавишу Восстановить.

**Примечание:** при наличии более одного активного вызова выберите нужный вызов с помощью клавиши ФФ навигации и используйте соответствующую программную клавишу для удержания или возобновления звонка

# 3-сторонняя конференция

1. Находясь в разговоре с одним абонентом, нажмите <sup>12</sup> или Conf софт клавишу, 1-й абонент станет на удержание. 2. Затем наберите второй номер.

3.После того, как вы дозвонитесь до второго абонента, нажмите или Conf софт клавишу, чтобы подключить 1-го абонента.

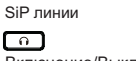

同国

Включение/Выключение гарнитуры

 $\sqrt{2}$ 

Повторный набор, доступ к последнему звонку

# ொ

В режиме ожидания: микрофон выключен В режиме звонка: отключить / включить микрофон

#### 而 一一

В режиме ожидания или во время звонка: увеличение или уменьшение громкости звонка

Во время звонка: увеличение или уменьшение громкости: гарнитуры или громкой связи

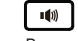

Включение/отключение громкой связи

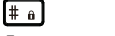

Долгое нажатие заблокирует клавиатуру. Введите PIN для разблокировки клавиатуры